2024.05ver

### 第18回実務修習(第二段階)

# 基本演習報告書 電子提出マニュアル

### 【実務修習生用】

作成・提出方法に関する お問合せ先

#### 公益社団法人 日本不動産鑑定士協会連合会 実務修習担当課

**e**メール:**kensyuka[@fudousan-kanteishi.or.jp](mailto:jitumu@fudousan-kanteishi.or.jp)**

基本演習報告書の作成・電子提出に関するお問合せは

上記メールアドレス宛にお願いいたします。

※お電話では承っておりませんのでご了承ください。

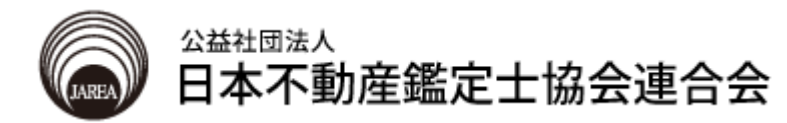

注 意 事 項

- 1. 基本演習報告書の作成にあたっては「実務修習受講の手引」及び 事前に発送する基本演習・第二段階に係る教材一式を参照すること。
- 2. 基本演習報告書として提出を要する書類と作成上の留意点は、下表の とおり。

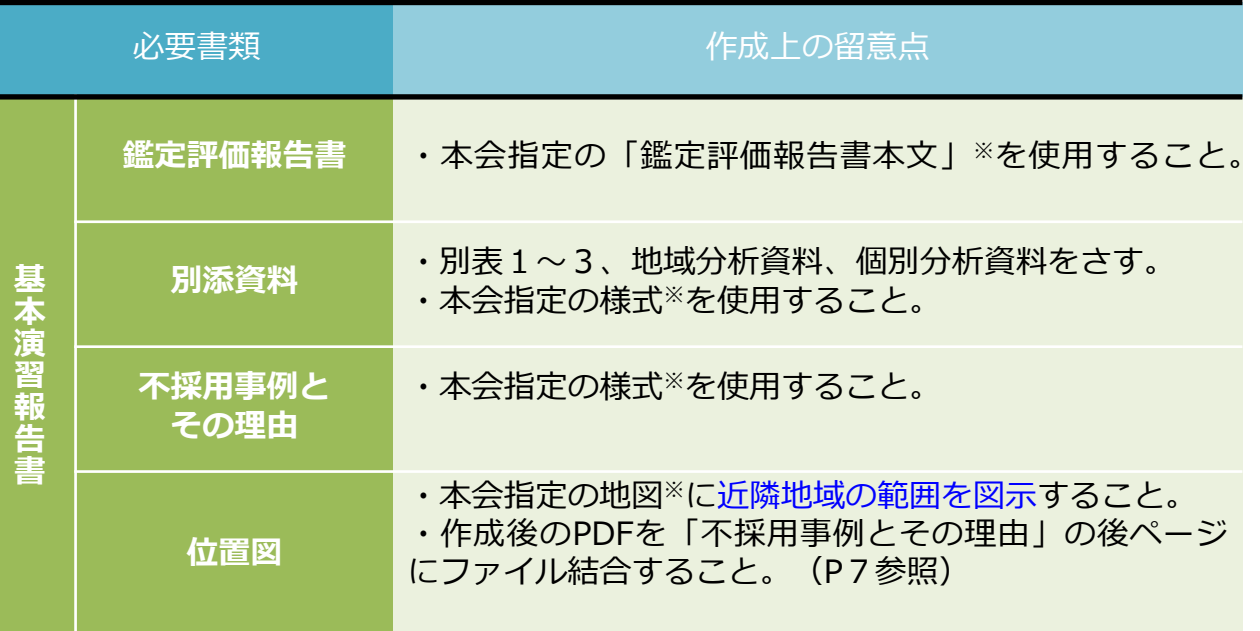

- ※ 本会指定の様式は、本会ホームページ [実務修習のご案内] → [実務修習生専 用ページ]→[基本演習]より、ダウンロードのうえ、作成すること。
- ※ 2.の「基本演習報告書」と「論点整理メモ」は、実務修習生各自が作成・提出 する必要があります。

### **目 次**

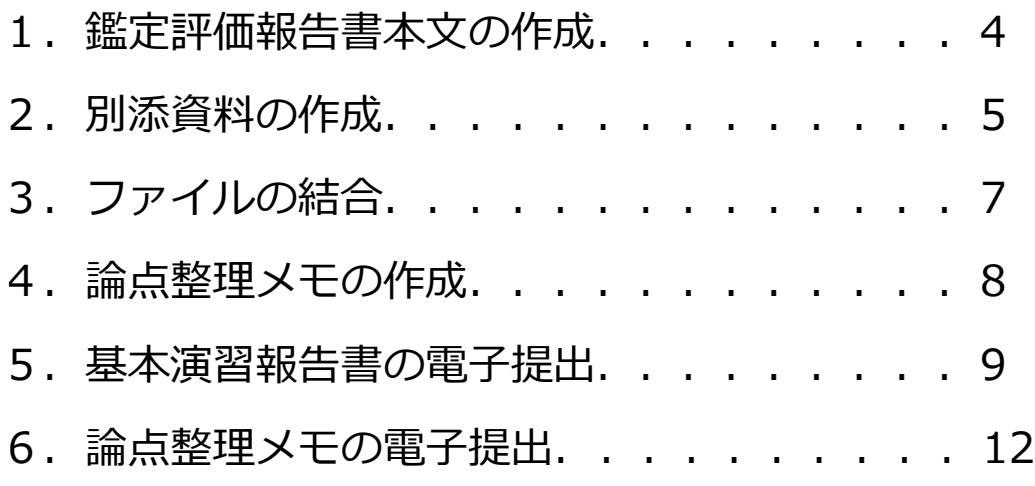

※ このマニュアルでは以下のOS及びOfficeソフトを使用しています。 なお、一部構成の都合により、過去のOSを使用しています。

Windows10 (Microsoft) Word 2019 報告書本文 Excel 2019 別添資料 Adobe Acrobat DC 各PDFファイルの結合

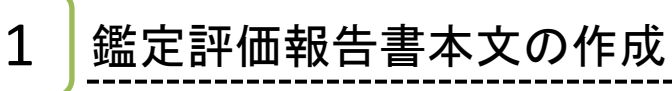

1 本文を作成します。

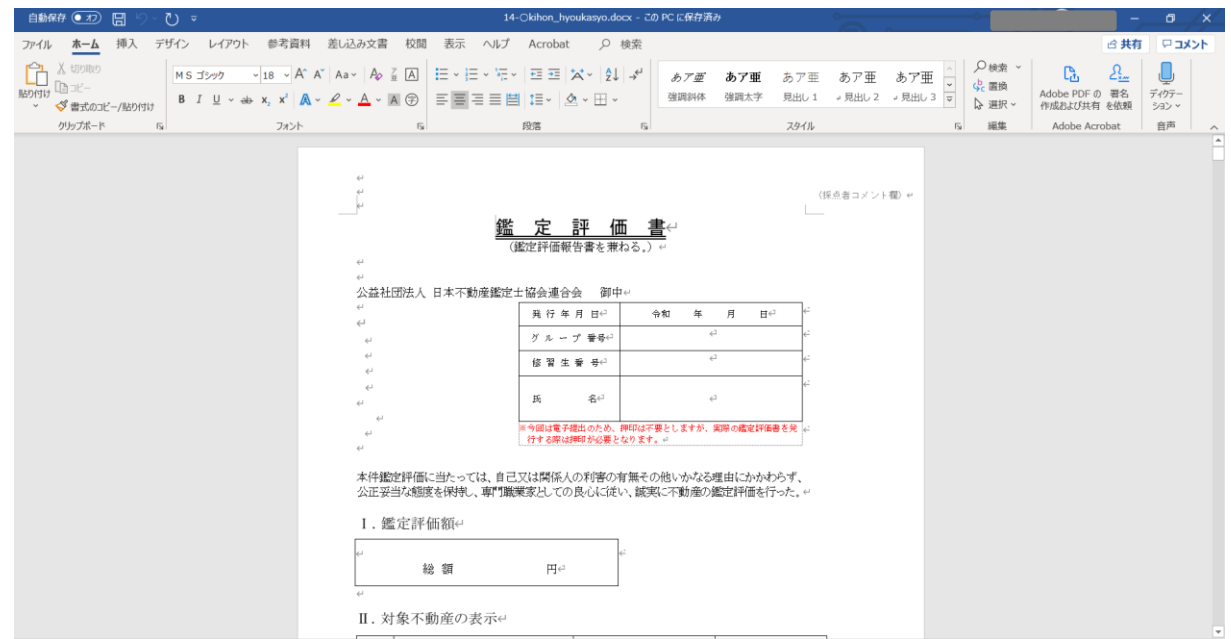

#### 2> 作成が完了したらファイルを保存します。 タブの「ファイル」をクリック→「名前を付けて保存」をクリックします。

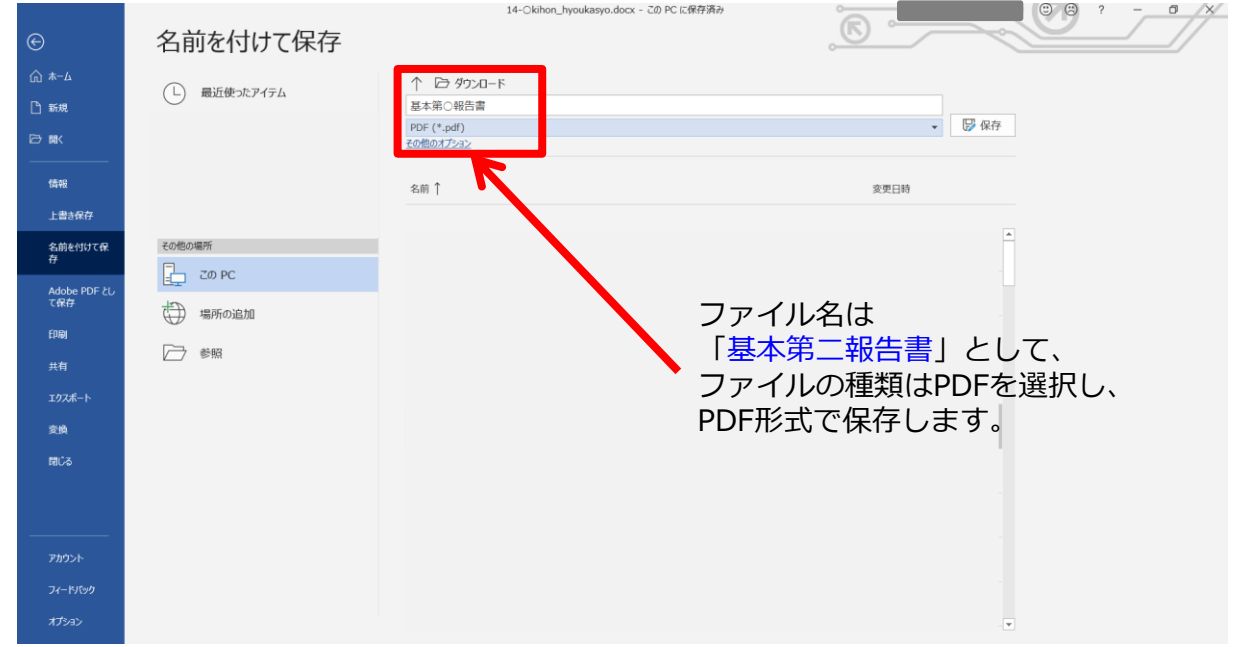

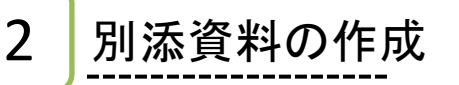

1 ▶別表、地域・個別分析資料、不採用事例とその理由を作成します

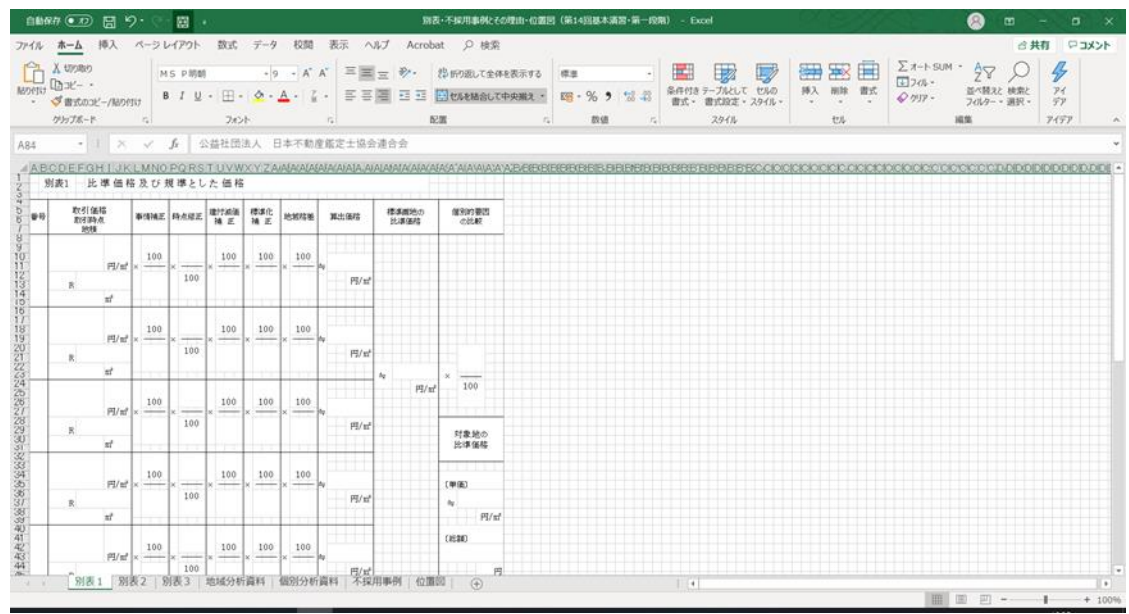

2 作成が完了したらファイルを保存します。 タブの「ファイル」をクリック→「名前を付けて保存」をクリックします。

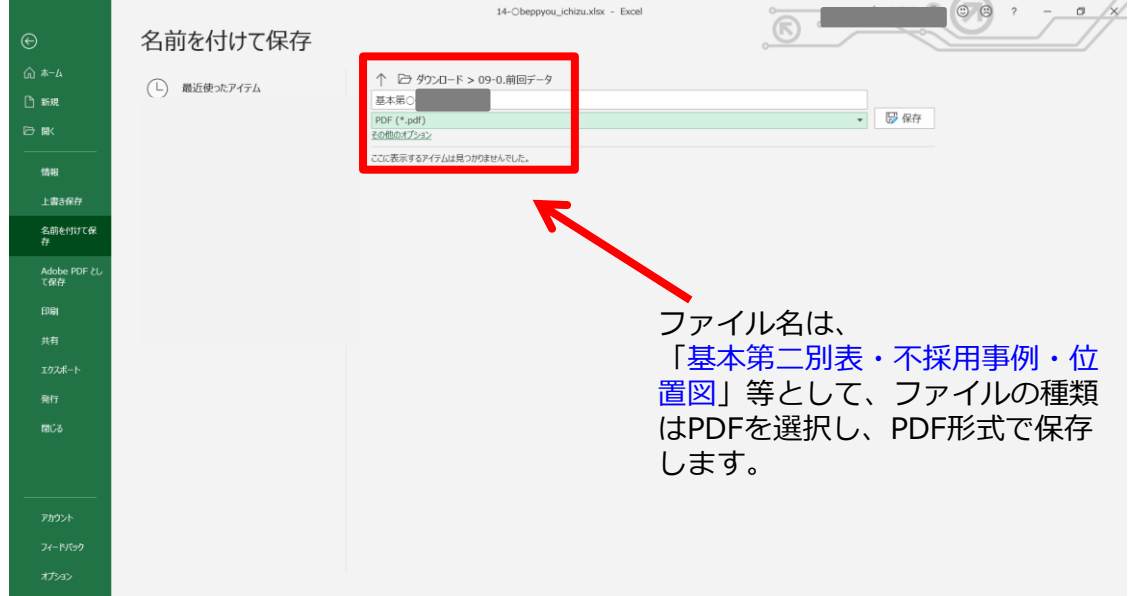

※ 「名前を付けて保存」を行う際、Ctrlキーを押しながら全てのシートを選択し てから、「ファイル」→「名前を付けて保存」をクリックすると、一括で PDFにすることも可能です。その場合、次ページ (6頁)の手順は不要です。

5

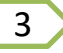

4

Adobe Acrobat DCを起動して、PDFを結合します。 「ツール」をクリック→「ファイルを結合」をクリックします。

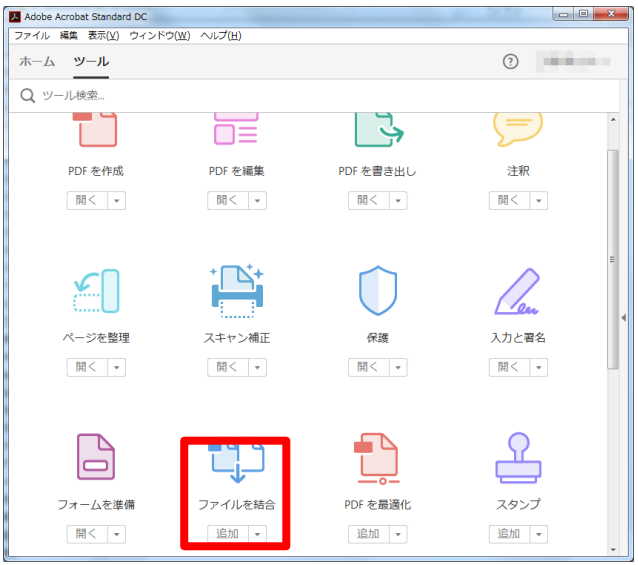

Excelで作成し、PDF保存した、「別表1」、「別表2」、「別表3」、「地域分析 資料」、「個別分析資料」、「不採用事例とその理由」、「位置図」の順でファイ ルを結合します。

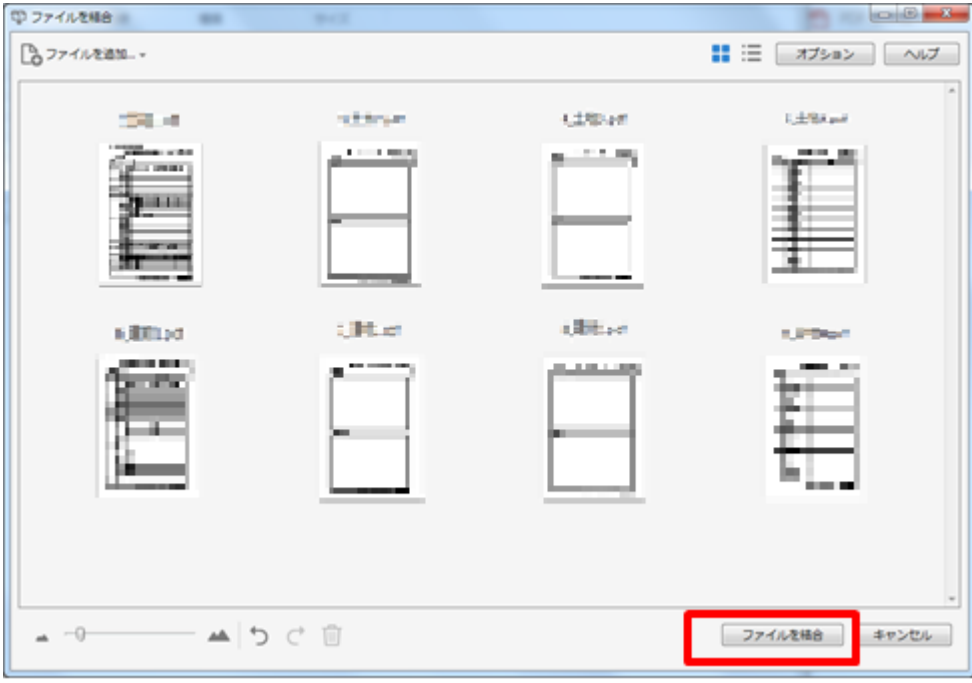

<sup>※</sup> 上掲の画像は、実際のものとは異なるサンプル画像です。

- Adobe Acrobat DCを起動して、「ツール」をクリック→「ファイルを結合」をクリックし ます。 1 >
- $2$ 各PDFファイルをドラッグアンドドロップし、報告書本文、別表1~3、地域分析資料、 個別分析資料、不採用事例とその理由、位置図の順でPDFを結合します。

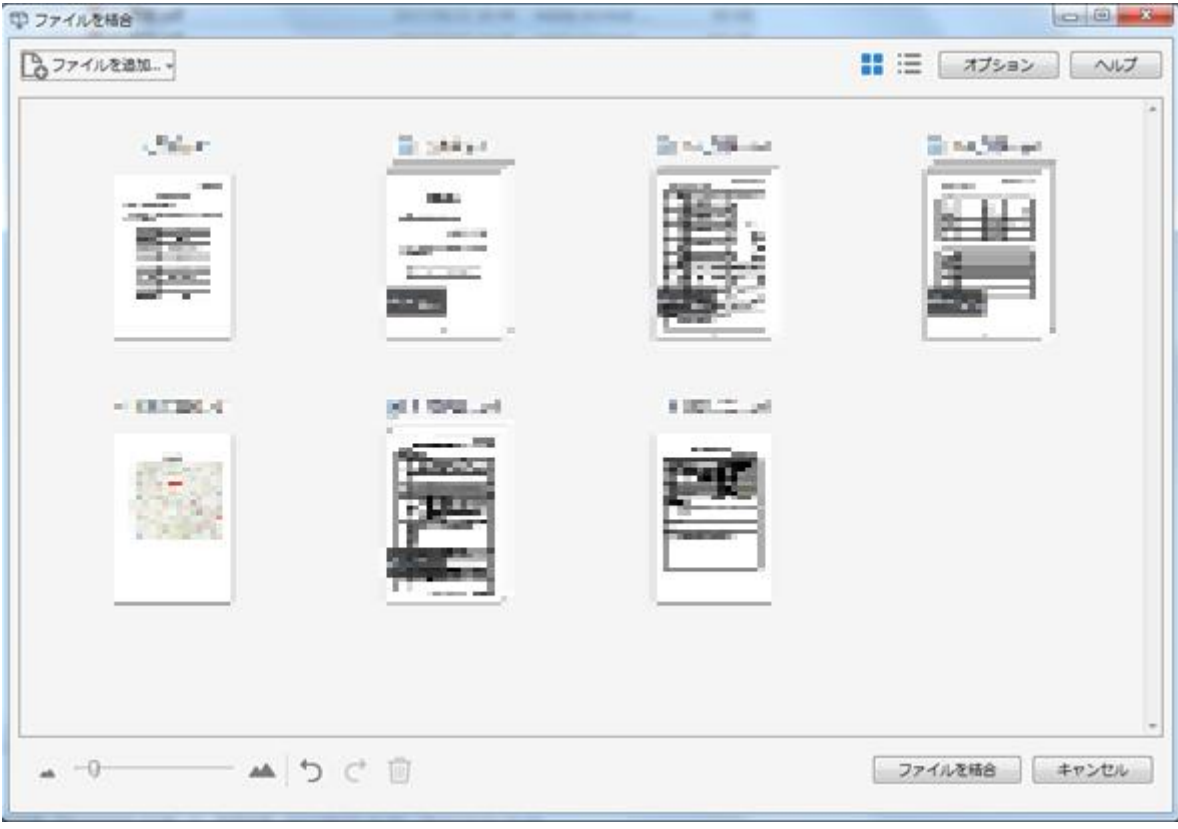

※ 上掲の画像は、実際のものとは異なるサンプル画像です。

3 ファイルの結合

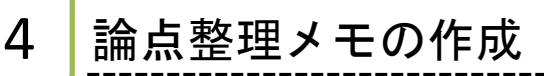

論点整理メモを作成します。

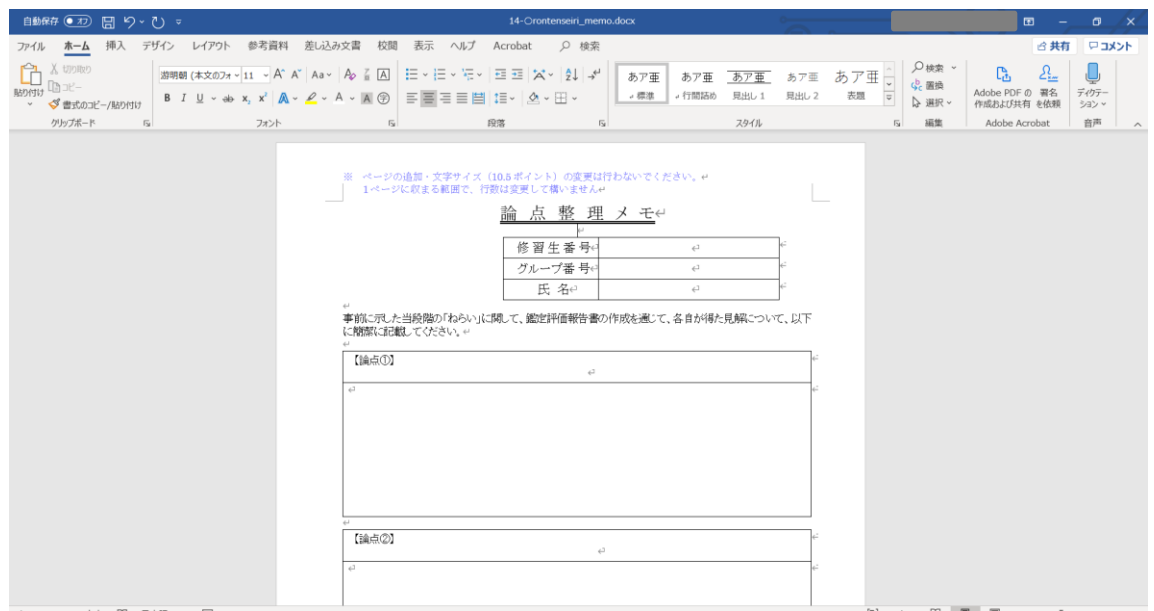

2

1

#### 記載が完了したらファイルを保存します。 タブの「ファイル」をクリック→「名前を付けて保存」をクリックします。

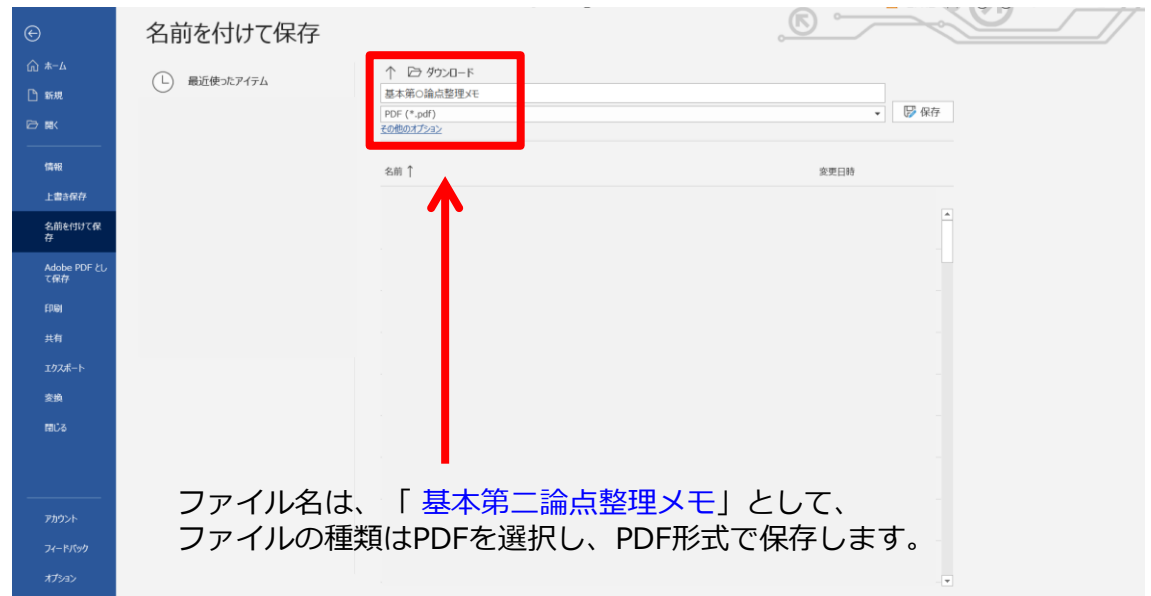

## 5 基本演習報告書(PDFファイル)の電子提出

本会ホームページ[実務修習のご案内]→[実務修習生専用ページ]→[基本演習]→[実務 修習・基本演習電子提出用WEBページ]に掲載されている、基本演習報告書提出用URLにアク セスし、実務修習受講申請後に郵送により通知したユーザIDとパスワードを入力のうえログイ ンします。 1

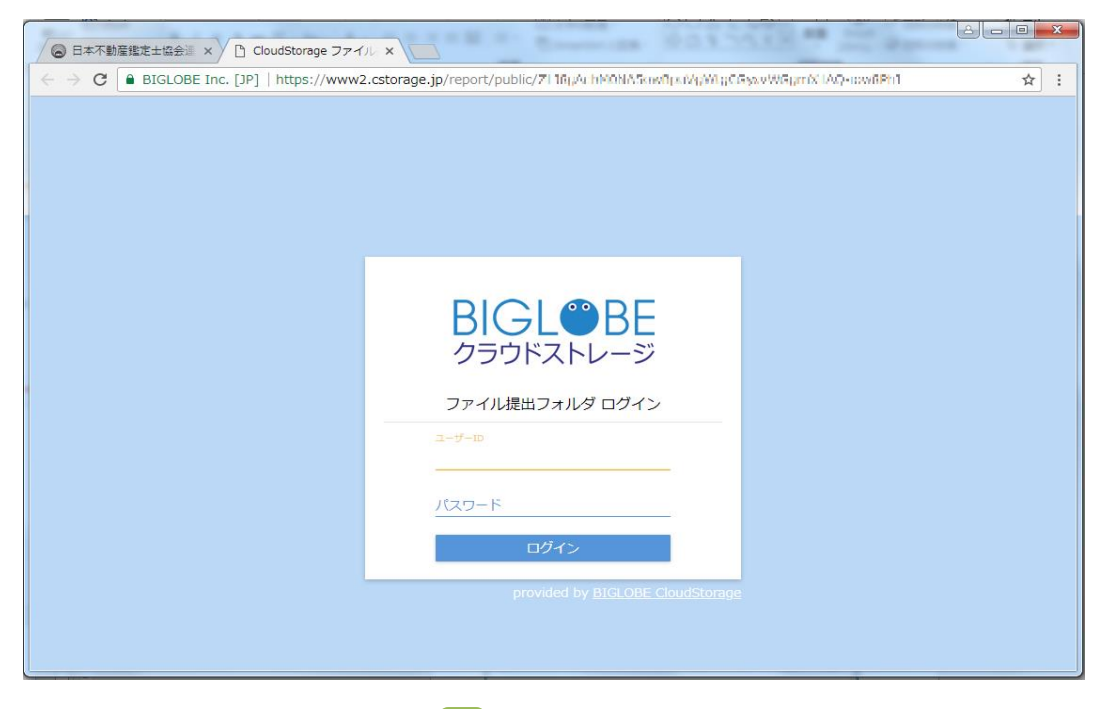

アップロードボタンを押下し、<mark>[3]</mark>で結合した「基本演習報告書」をアップロードします。 アップロードする際、ファイル名は「基本第二報告書」としてください。 2

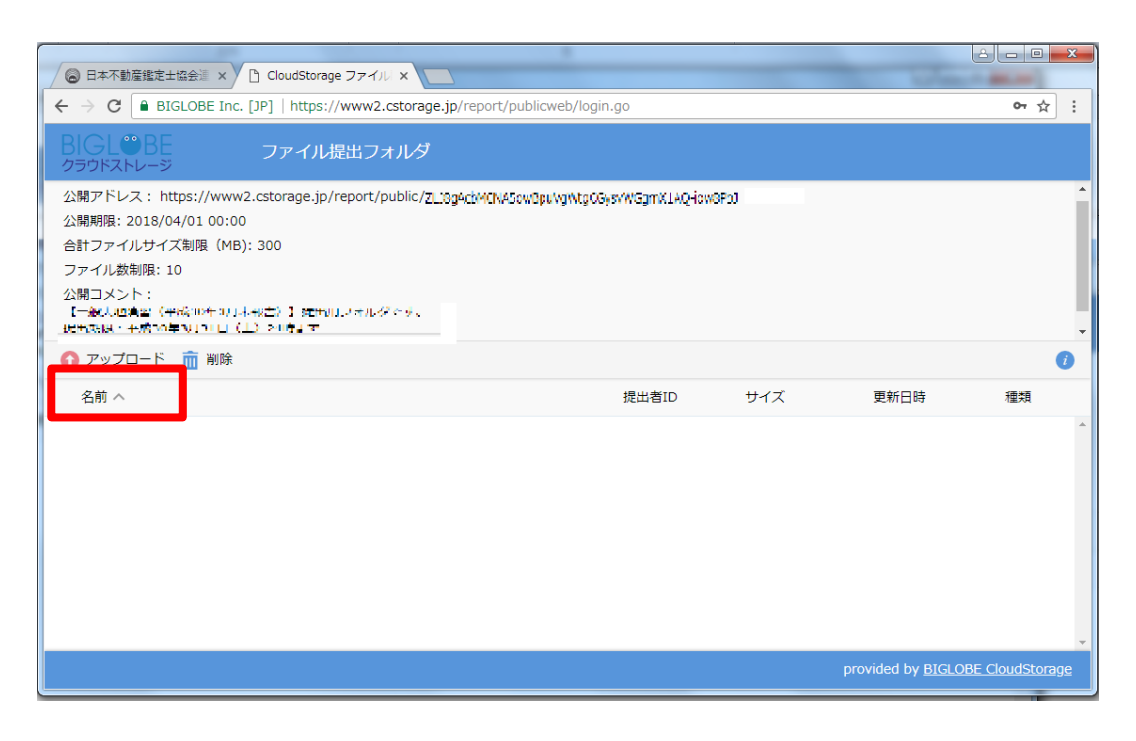

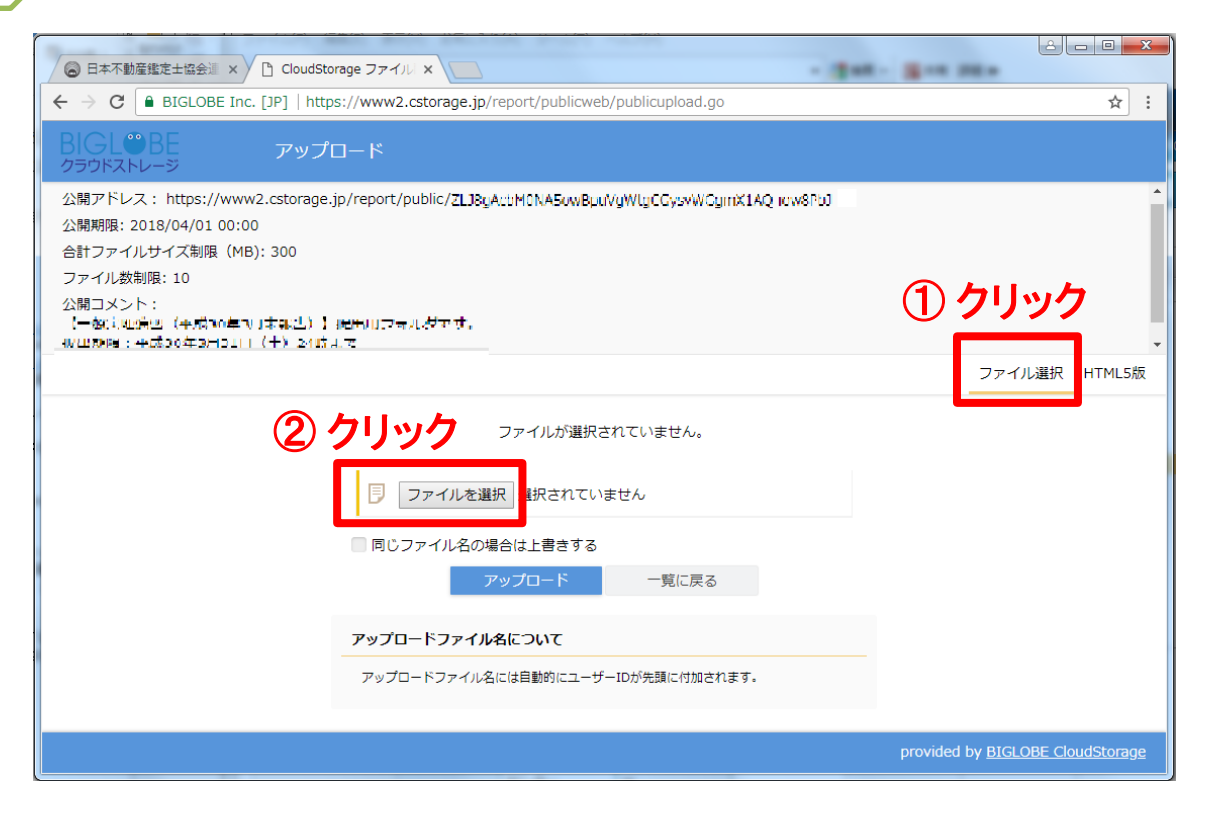

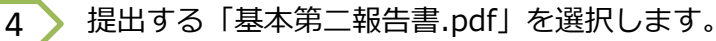

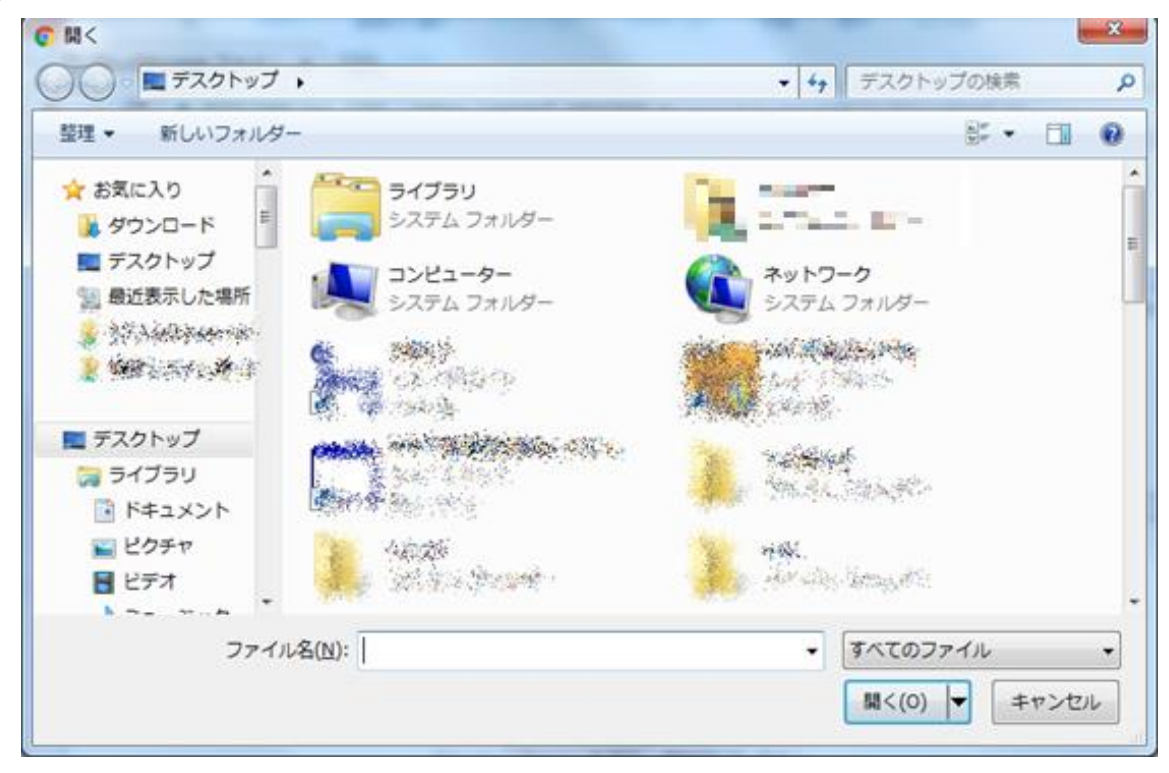

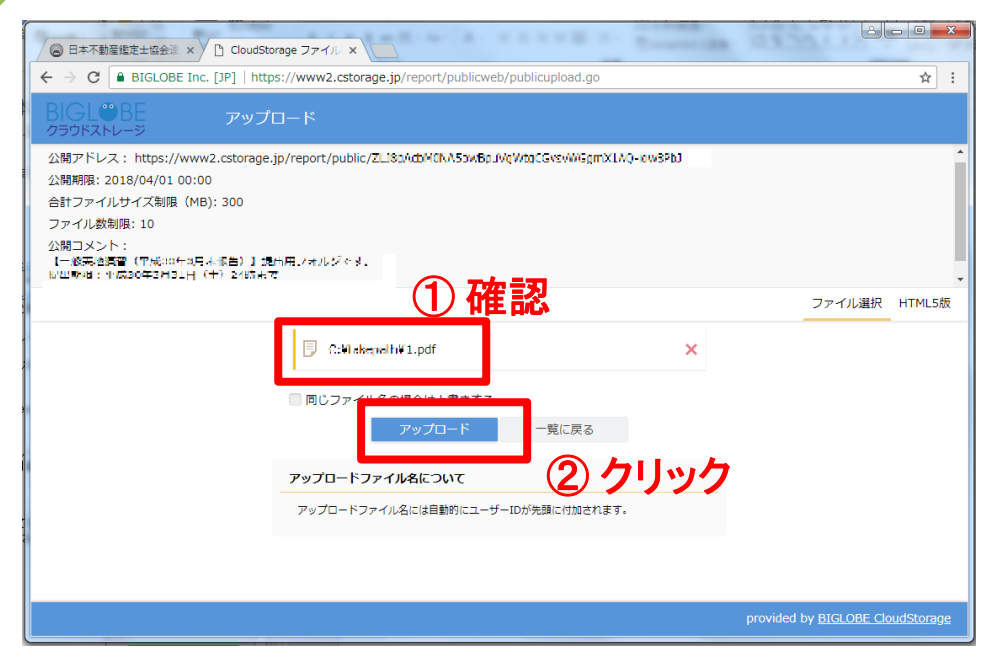

6 ▶ アップロードが成功すると以下のような画面となります。

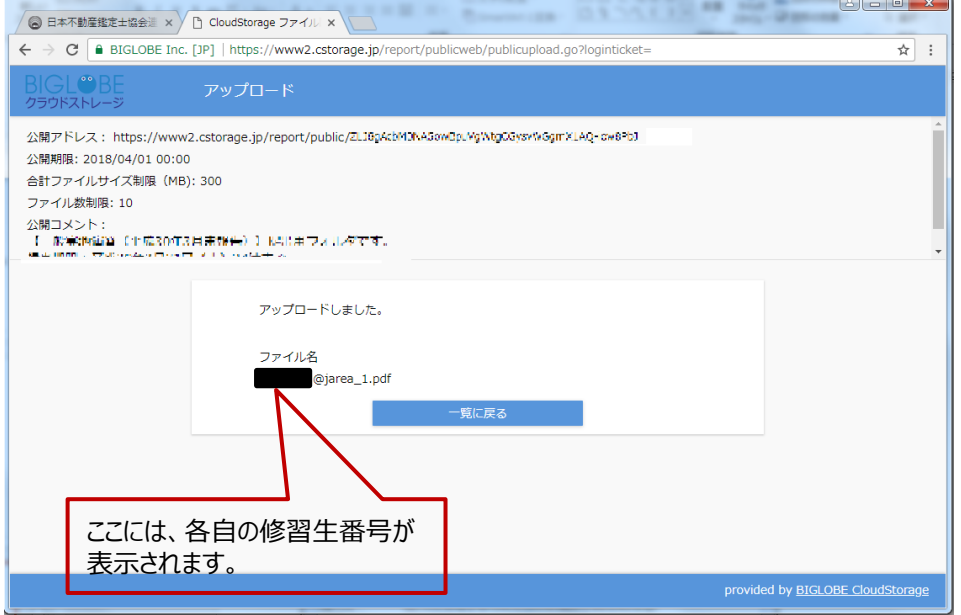

- ※ アップロード後のファイル名には、PDFで保存する際に付けたファイル名の 前に、「修習生番号@jarea」が自動的に付与されます。
- (例) PDF保存時のファイル名 →「基本第二報告書」 アップロード後のファイル名→「17-1-0001@jarea\_基本第二報告書」

 $6$   $\;$  論点整理メモ(PDFファイル)の電子提出

5 | のアップロード方法と同様に、 <mark>4 【2</mark>】で保存した「論点整理メモ」のPDFファイルをアッ プロードします。

アップロードする際、ファイル名は「基本第二論点整理メモ」としてください。

- ※ アップロード後のファイル名には、PDFで保存する際に付けたファイル名の前に、「修習生番号 @jarea」が自動的に付与されます。
- (例)PDF保存時のファイル名 →「基本第二論点整理メモ 」 アップロード後のファイル名 → 「18-1-0001@jarea 基本第二論点整理メモ 」

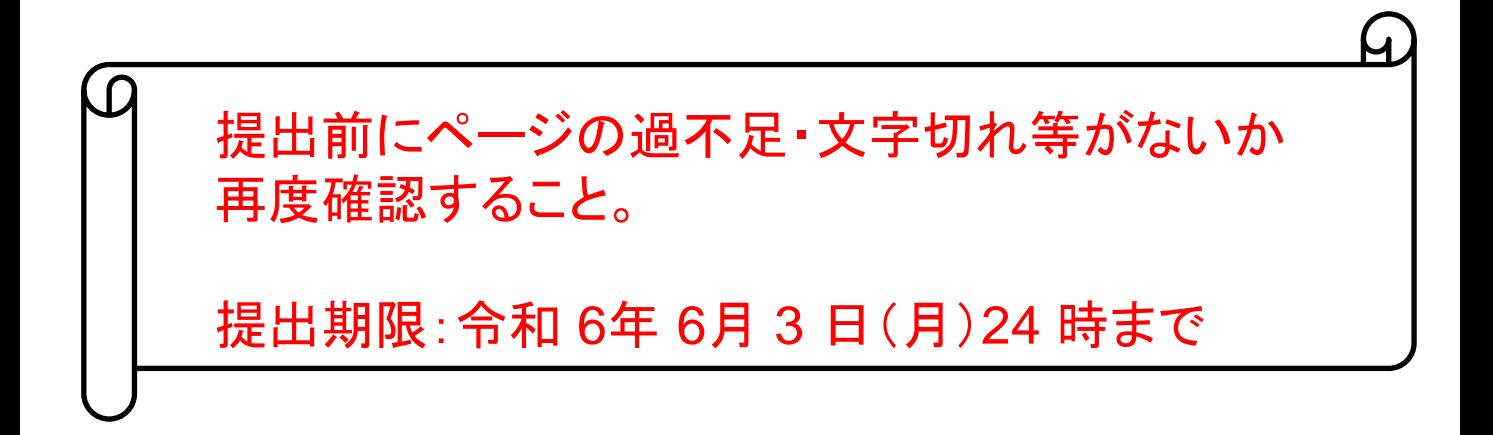

#### 以 上